## JSON 示例

通过 HTTP JSON的方式, 可以调用Smartbi服务器提供的所有方法(不限于 [Java API文档](https://history.wiki.smartbi.com.cn/api/javaapiv7/), Java API是经过封装之后的稳定的接口), 这些方法是未明确暴 露的,可能在未来的版本变动的。

仅适用于Java API文档尚未支持,但项目上需要立即使用的紧急情况; 或者是调用用户自己开发的插件包中的服务接口。

## 如何知道您使用的Smartbi服务器提供哪些的方法?

方法1: 通过HTTP监视工具(如HTTP Charles, 或者浏览器自带的网络调试工具),可以查看到浏览器和服务器的交互数据。

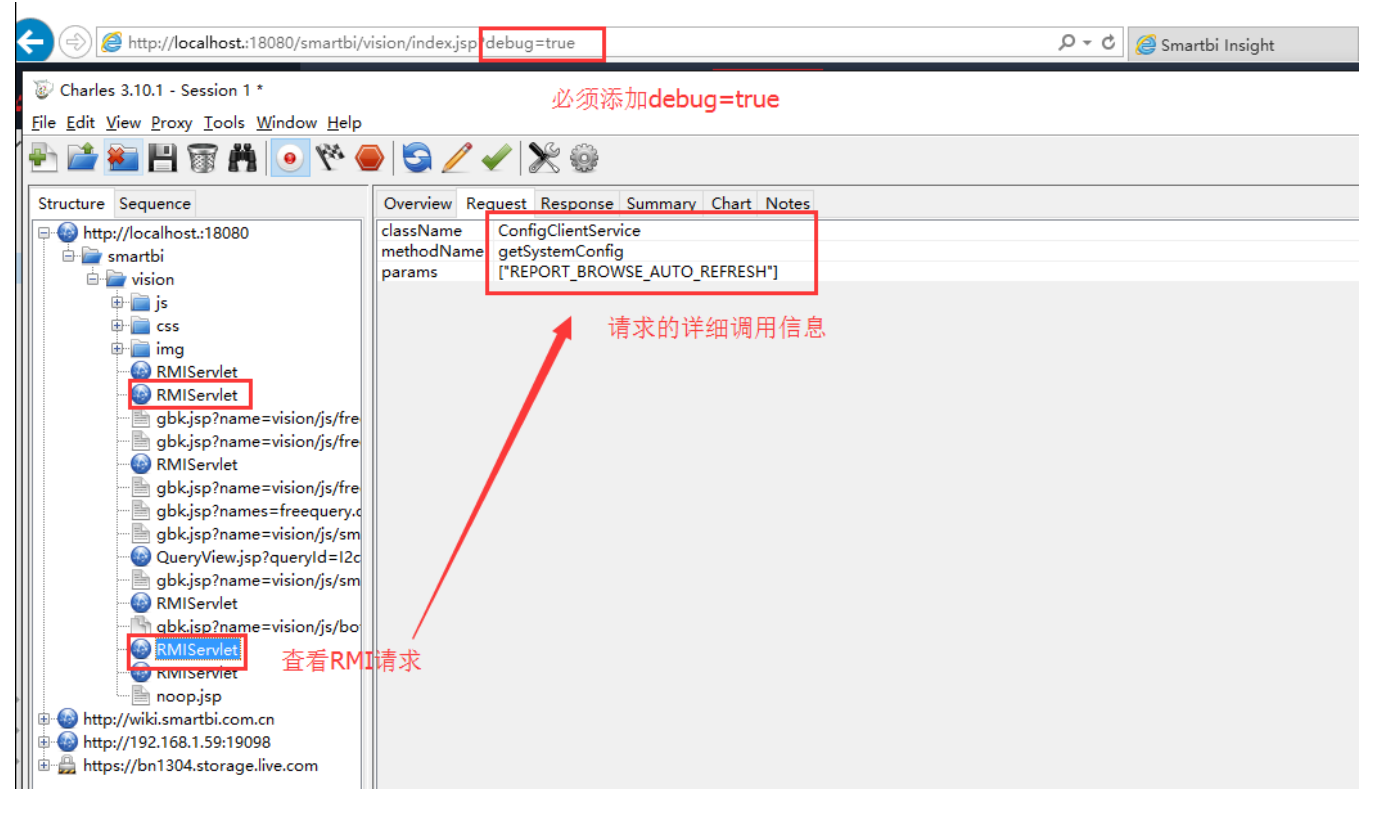

以下举例说明

## 示例: 获取我的收藏夹下的数据

首先在浏览器访问地址的末尾添加参数debug=true,如图:

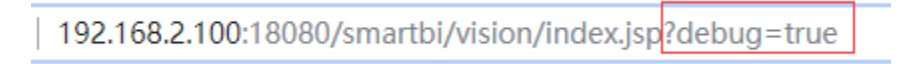

用户登录系统后,在主界面点击我的空间,

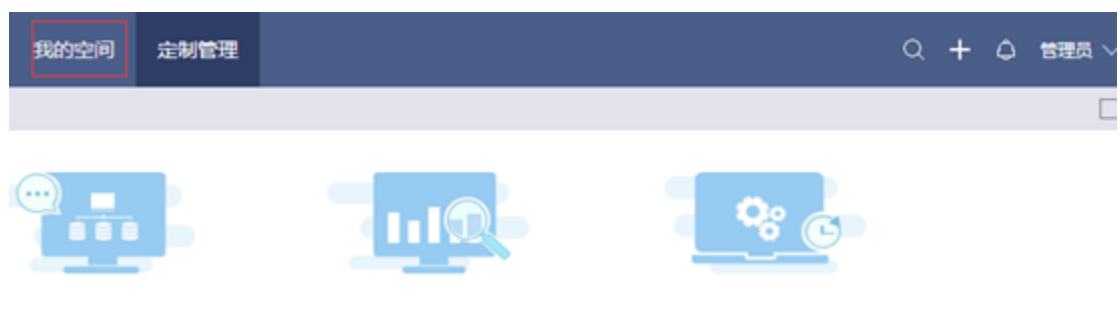

看到charles显示如图:

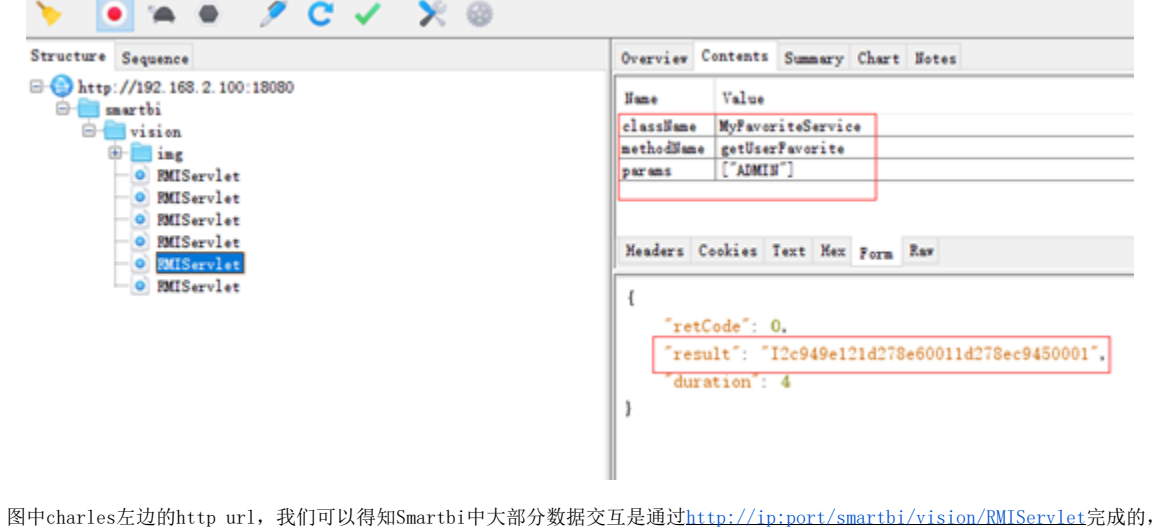

然后charles右边上半部分为浏览器发起的Http的请求信息,图中可以看到Request请求体中传递了三个参数:

className=MyFavoriteService

methodName=getUserFavorite

params=["ADMIN"]

这个过程可以使用Java代码表示如下:

```
ClientConnector conn = new ClientConnector("http://192.168.2.100:18080/smartbi");
try {
              boolean open = conn.open("admin", "admin");// 
              if (open) {
                      InvokeResult result = conn.remoteInvoke("MyFavoriteService", "getUserFavorite",new Object
[] { "ADMIN" });// ID
                     String f_resid = (String) result.getResult();
                                          System.out.println(f_resid); // id
              }
} catch (Exception e) {
       e.printStackTrace();
} finally {
       conn.close();
}
```
charles右边下半部分为服务器返回给浏览器的http响应, Response中响应体JSON为:

{

 "retCode": 0, "result": "I2c949e121d278e60011d278ec9450001", "duration": 4

}

再进一步点击我的收藏夹展开,看到有一个收藏资源:

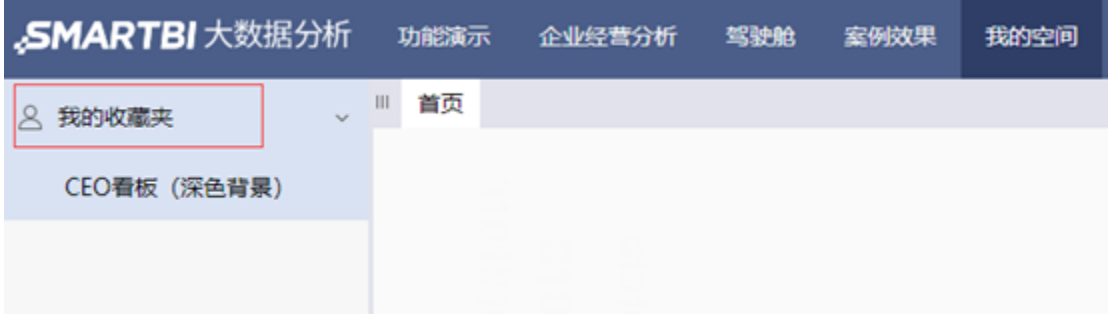

此时在Charles看到请求和响应:

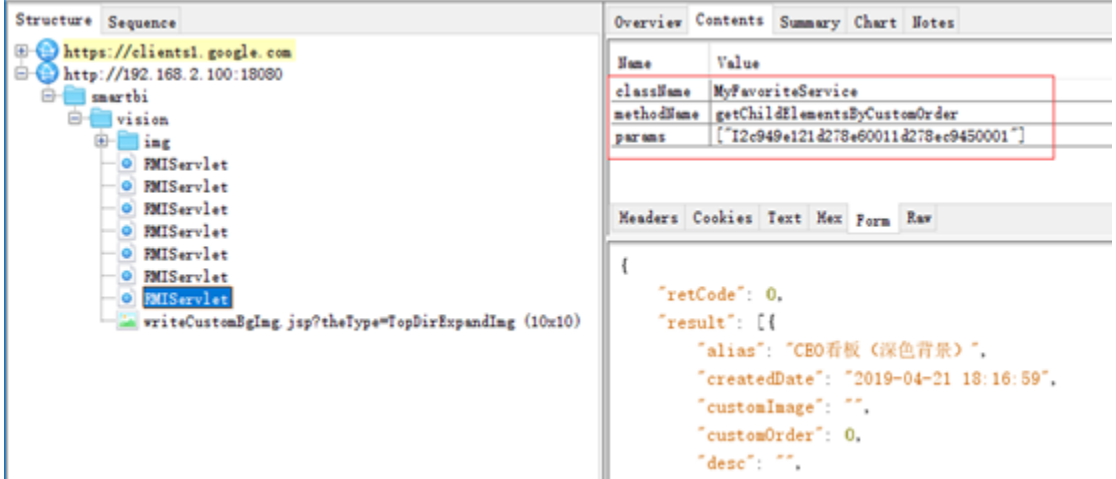

其中的Request中传递的参数params的值正是前面请求中的返回数据: I2c949e121d278e60011d278ec9450001,而Response的JSON数据也就是浏览器中展示的 收藏资源的信息。

上述请求可以用Java代码片段表示如下:

```
InvokeResult result = conn.remoteInvoke("MyFavoriteService", "getChildElementsByCustomOrder", new Object[] { 
"I2c949e121d278e60011d278ec9450001" });
JSONArray arr = (JSONArray) result.getResult(); // json
for (int i = 0; i < arr.length(); i++) {
               JSONObject object = (JSONObject) arr.get(i);
               System.out.println("alias="+object.get("alias")); // 
}
```
整个完整过程用Java代码调用表示如下(含部分字段注释):

```
ClientConnect conn = new ClientConnector("http://192.168.2.100:18080/smartbi");
try {
       boolean open = conn.open("admin", "admin");// 
       if (open) {
               InvokeResult result = conn.remoteInvoke("MyFavoriteService", "getUserFavorite",new Object[] { 
"ADMIN" });// ID
               String f_resid = (String) result.getResult(); // id
               result = conn.remoteInvoke("MyFavoriteService", "getChildElementsByCustomOrder", new Object[] 
{f_{\text{resid}}}; JSONArray arr = (JSONArray) result.getResult(); // json
              for (int i = 0; i < arr.length(); i++) {
                  JSONObject object = (JSONObject) arr.get(i);
                 System.out.println("realNodeId="+object.get("realNodeId")); // id ID
           System.out.println("favId="+object.get("id")); // id,id
           System.out.println("alias="+object.get("alias")); // 
            System.out.println("name="+object.get("name")); // 
                        System.out.println("hasChild="+object.getBoolean("hasChild")); // ,true
 }
        }
} catch (Exception e) {
       e.printStackTrace();
}finally{
       conn.close();
}
```
执行结果如下图:

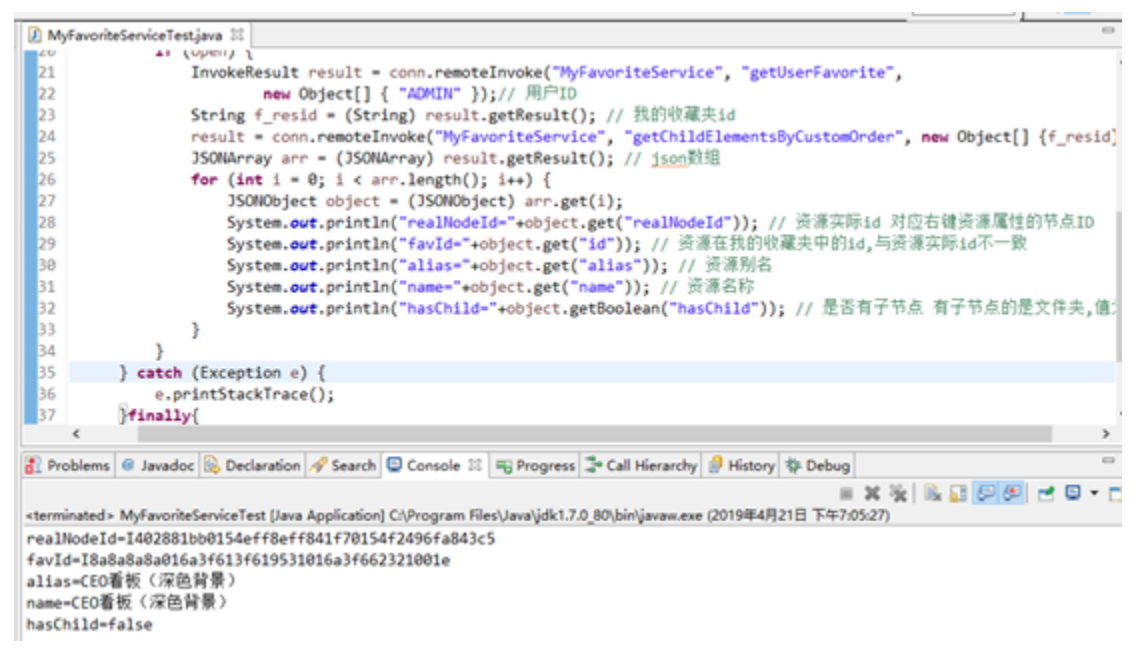

Javasmartbi.sdk.ClientConnector

remoteInvoke(java.lang.String classname, java.lang.String method, java.lang.Object[] params)

Java api

方法2:咨询Smartbi技术支持。